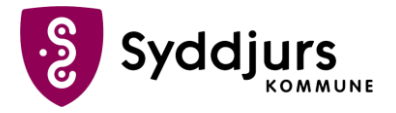

## **Tilknyt en kodeviser som to-faktor**

Du skal have en kodeviser udleveret af din nærmeste leder eller superbruger, før du kan tilknytte den.

## **Trin for trin**

- 1. Gå ind på OS2faktor: https://login.syddjurs.dk
- 2. Log på med syddjurs-brugernavn og adgangskode
- 3. Tryk på Login med NemLog-in og log på med MitID
- 4. Under punktet Mine 2-faktor enheder nederst på siden, skal du klikke på Tilføj kodeviser
- 5. Giv kodeviseren et navn. Det kan fx være Kodeviser
- 6. Indtast det 16-cifrede serienummer, der står nederst på bagsiden af kodeviseren
- 7. Tryk Registrer klient
- 8. Du skal nu indtaste den 6-cifrede kode, der står på skærmen på din kodeviser. Den kommer frem, når du trykker på den runde tænd-knap. Tryk Videre
- 9. Din 2-faktor enhed er nu klar til brug